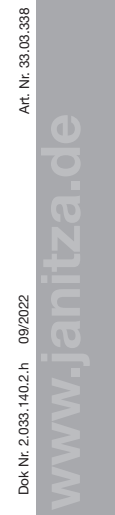

Power Analyser Power Analyser UMG 604-PRO UMG 604-PRO Installationsanleitung Installationsanleitung

#### $\blacksquare$  Installation Geräte-Einstellungen Geräte-Einstellungen

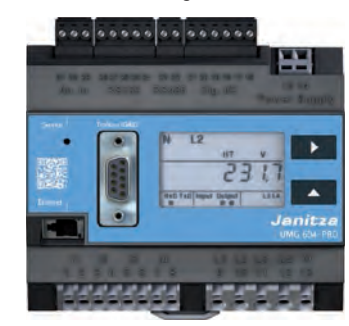

Janitza electronics GmbH Janitza electronics GmbH Vor dem Polstück 6 Vor dem Polstück 6 35633 Lahnau, Deutschland 35633 Lahnau, Deutschland Support Tel. +49 6441 9642-22 Support Tel. +49 6441 9642-22 info@janitza.de | www.janitza.de info@janitza.de | www.janitza.de

# Janitza®

n.

Benutzerhandbuch: Benutzerhandbuch:

English version:

### **1** 2  $\vert 2 \rangle$

### Sicherheitshinweise Sicherheit Sicherheit

räts erforderlichen Sicherheitsmaßnahmen dar.  $\blacksquare$ Besondere Betriebsbedingungen können **besondere Betriebsbedingungen können** Besondere Betriebsbedingungen konnen<br>weitere Maßnahmen erfordern. Die Installationsanleitung enthält Hinweise, die Sie zu Ihrer N N N N L2 L2 L2 N N N L2 L2 L2 Sachschäden beachten müssen. Sachschäden beachten müssen. L1 L1 L1 L1 L1 persönlichen Sicherheit und zur Vermeidung von persönlichen Sicherheit und zur Vermeidung von Die installationsalliertung steht Kein vollstandi-<br>ges Verzeichnis aller für einen Betrieb des Ge-<br>ren bzw. tödlich Maßnahmen erfordern. Die Installations-<br>1 genthält Hinweise, die Sie zu Ihrer<br>1 schen Sicherheit und zur Vermeidung von<br>1 säden beachten müssen.<br>1 lete Symbole:<br>1 bieses Symbol als Zusatz zu den<br>1 sicherheitshinweisen weis Die Installationsanleitung stellt kein vollständi-Die Installationsanleitung stellt kein vollständi-

### N N Verwendete Symbole: Verwendete Symbole:

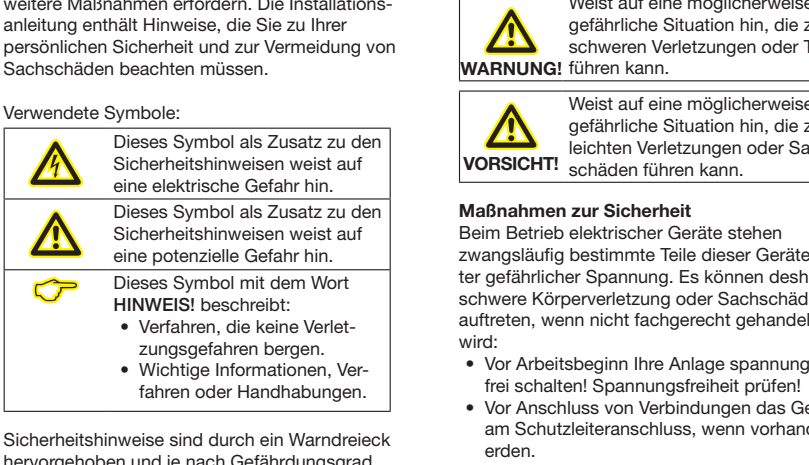

Sicherheitshinweise sind durch ein Warndreieck Sicherheitshinweise sind durch ein Warndreieck<br>hervorgehoben und je nach Gefährdungsgrad wie folgt dargestellt:

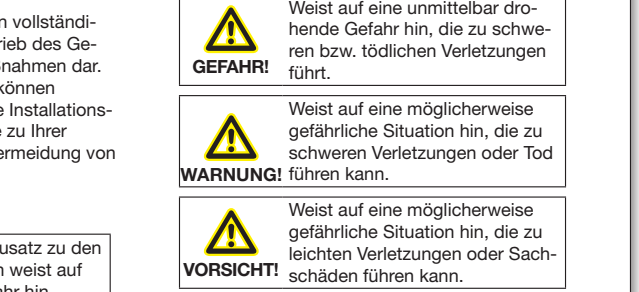

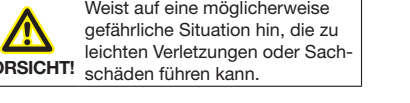

#### Maßnahmen zur Sicherheit E E E E

N

N

ter gefährlicher Spannung. Es können deshalb zwangsläufig bestimmte Teile dieser Geräte unschwere Körperverletzung oder Sachschäden **schwere Körperverletzung oder Sachschäden** auftreten, wenn nicht fachgerecht gehandelt  $\mathcal{L}$  wohn-Vermeidung von WARNUNG! führen kann.<br>
Schweren Verletzungen oder 1<br>
Schweren Verletzungen oder 1<br>
Schweren Verletzungen oder 1<br>
Schweren Keine möglicherweisster und Maßnahmen zur Sicherheit<br>
Schwere Köpernung. Es können ka ng<br>ng<br>e<br>ing<br>erl  $\mathbb{R}^n$  wohn- under the  $\mathbb{R}^n$ าg<br>:h<br>en<br>:erl<br>:hll Beim Betrieb elektrischer Geräte stehen Beim Betrieb elektrischer Geräte stehen wird:

- Vor Arbeitsbeginn Ihre Anlage spannungsvor Arbeitsbegriff ihre Anlage spannungs-<br>frei schalten! Spannungsfreiheit prüfen!
- Vor Anschluss von Verbindungen das Gerät, am Schutzleiteranschluss, wenn vorhanden,  $\ddot{\phantom{1}}$ El Gell.  $\sim$ Elderi.  $\ddot{\phantom{1}}$ E E E E E E E E  $$ erden.

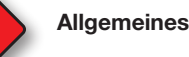

#### **1** 2 Allgemeines **1** 2 Allgemeines **and the set of the set of the set of the set of the set of the set of the set of the set of the set of the set of the set of the set of the set of the set of the set of the set of the set of the set of t**

#### Haftungsausschluss Haftungsausschluss

Die Beachtung der Informationsprodukte Die Beachtung der Informationsprodukte zu den Geräten ist Voraussetzung für den zu den Geräten ist Voraussetzung für den sicheren Betrieb und um angegebene Leis-sicheren Betrieb und um angegebene Leistungsmerkmale und Produkteigenschaften zu tungsmerkmale und Produkteigenschaften zu erreichen. Für Personen-, Sach - oder Ver-erreichen. Für Personen-, Sach - oder Vermögensschäden, die durch Nichtachtung der mögensschäden, die durch Nichtachtung der Informationsprodukte entstehen, übernimmt Informationsprodukte entstehen, übernimmt die Janitza electronics GmbH keine Haftung. die Janitza electronics GmbH keine Haftung. Sorgen Sie dafür, dass Ihre Informations-Sorgen Sie dafür, dass Ihre Informationsprodukte leserlich zugänglich sind. produkte leserlich zugänglich sind.

Weiterführende Dokumentationen finden Sie Weiterführende Dokumentationen finden Sie auf unserer Website www.janitza.de unter auf unserer Website www.janitza.de unter Support > Downloads. Support > Downloads.

#### Urheberrechtsvermerk Urheberrechtsvermerk

© 2017 - Janitza electronics GmbH - Lahnau. © 2017 - Janitza electronics GmbH - Lahnau. Alle Rechte vorbehalten. Jede, auch auszugs-Alle Rechte vorbehalten. Jede, auch auszugsweise, Vervielfältigung, Bearbeitung, Verbrei-weise, Vervielfältigung, Bearbeitung, Verbreitung und sonstige Verwertung ist verboten. tung und sonstige Verwertung ist verboten.

#### Technische Änderungen vorbehalten Technische Änderungen vorbehalten

- Achten Sie darauf, dass Ihr Gerät mit der Achten Sie darauf, dass Ihr Gerät mit der Installationsanleitung übereinstimmt. Installationsanleitung übereinstimmt.
- Lesen und verstehen Sie zunächst produkt-• Lesen und verstehen Sie zunächst produktbegleitende Dokumente. begleitende Dokumente.

#### • Produktbegleitende Dokumente während • Produktbegleitende Dokumente während der gesamten Lebensdauer verfügbar der gesamten Lebensdauer verfügbar halten und gegebenenfalls an nachfolgende halten und gegebenenfalls an nachfolgende Benutzer weitergeben. Benutzer weitergeben.

• Bitte informieren Sie sich über Geräte-• Bitte informieren Sie sich über Geräte-Revisionen und die damit verbundenen Revisionen und die damit verbundenen Anpassungen der produktbegleitenden Anpassungen der produktbegleitenden Dokumentation auf www.janitza.de. Dokumentation auf www.janitza.de.

#### Entsorgung Entsorgung

Bitte beachten Sie nationale Bestimmungen! Bitte beachten Sie nationale Bestimmungen! Entsorgen Sie gegebenenfalls einzelne Teile, je Entsorgen Sie gegebenenfalls einzelne Teile, je nach Beschaffenheit und existierende länder-nach Beschaffenheit und existierende länderspezifische Vorschriften, z.B. als: spezifische Vorschriften, z.B. als:

- Elektroschrott Elektroschrott
- Kunststoffe Kunststoffe
- Metalle Metalle

oder beauftragen Sie einen zertifizierten oder beauftragen Sie einen zertifizierten Entsorgungsbetrieb mit der Verschrottung. Entsorgungsbetrieb mit der Verschrottung.

#### Relevante Gesetze, Relevante Gesetze,

angewendete Normen und Richtlinien angewendete Normen und Richtlinien Die von der Janitza electronics GmbH ange-Die von der Janitza electronics GmbH angewendeten Gesetze, Normen und Richtlinien für wendeten Gesetze, Normen und Richtlinien für das Gerät entnehmen Sie der Konformitätser-das Gerät entnehmen Sie der Konformitätserklärung auf unserer Website (www.janitza.de). klärung auf unserer Website (www.janitza.de).

- Sicherheitshinweise **Sicherheitshinweise** Sicherheitshinweise Superinteilung auf auf eine unmittelbar dro. In the Superinteil verwendung verwendung auf auf eine unmittelbar dro. In the Spannungen können in allen Bestimmung mit der Spannungsversorgung verbundenen<br>Gebeltungsteller spatelser Sicherheitshinweise **Subject auch auf auf eine unmittelbar dro- Sicherheitshinweise** Bestimmungsgemäße Verwendung • Gefährliche Spannungen können in allen • Gefährliche Spannungen können in allen Schaltungsteilen anstehen. Schaltungsteilen anstehen.
	- mindestens einem Spannungsmesseingang eine mindestens einem Spannungsmesseingang eine Auch nach Abtrennen der Versorgungsspan-• Auch nach Abtrennen der Versorgungsspan-Messspannung >10 Veff anliegt. Messspannung >10 Veff anliegt. nung können gefährliche Spannungen im nung können gefährliche Spannungen im Gerät vorhanden sein (Kondensatorspeicher). Gerät vorhanden sein (Kondensatorspeicher).
	- Gerät vorhanden sein (Kondensatorspeicher).<br>• Betriebsmittel mit Stromwandlerkreisen nicht<br>offen betreiben. Beschädigung des Geräts offen betreiben. offen betreiben. Beschädigung des Geräts
	- onen betreiben.<br>• Die im Benutzerhandbuch und auf dem Durch Nichtbeachtung der Anschlussbedingun-Durch Nichtbeachtung der Anschlussbedingun-Typenschild genannten Grenzwerte nicht Typenschild genannten Grenzwerte nicht rypensering genammen dienzweite mehr<br>überschreiten! Dies ist auch bei der Prüfung und der Inbetriebnahme zu beachten!
	- Beachten Sie deshalb: Beachten Sie deshalb: Beachten Sie Sicherheits- und Warnhinwei-• Beachten Sie Sicherheits- und Warnhinwei-• Deadham die Gionentale si er in den Dokumenten, die zu den G • mit einer geeigneten, gekennzeichne-**Die Spannungsmessen und Verlagen der Professorten alle Finale** se in den Dokumenten, die zu den Geräten  $\overline{\text{m}}$ gehören! gehören!

### Qualifiziertes Personal

rung und Trennvorrichtung (Alternativ: rung und Trennvorrichtung (Alternativ: Um Personen- und Sachschäden zu vermeiden, Um Personen- und Sachschäden zu vermeiden, Leitungsschutzschalter) versehen. Leitungsschutzschalter) versehen. darf nur qualifiziertes Personal mit elektro-darf nur qualifiziertes Personal mit elektrovan nur quannziertes i ersona rechtholiter Ausbildung ant Gerat and<br>Kenntnissen ur quannziertes i ersonarmit eit<br>is dem Ausleiten von Osnätzel technischer Ausbildung am Gerät arbeiten mit<br>Kannteissen Kenntnissen Kenntnissen

- der nationalen Unfallverhütungsvorschriften
- der nadonalen omalivernutungsvors
- In Standards der Stonerneitstechnik en mistanation, inbetriebhanne und Br<br>des Geräts.

#### $\bullet$  Gefährliche Spannungen können in allen  $\bullet$  Restimmungsgemäße Verwendung Anschluss  $\overline{\phantom{a}}$  Gefährliche Spannungen können in allen  $\overline{\phantom{a}}$ Restimmungsgemäße Verwendung  $\overline{\phantom{a}}$ Bestimmungsgemäße Verwendung Bestimmungsgemäße Verwendung Das Gerät ist Das Gerät ist

- Anschlussvariante "Spannungsmessung im Anschlussvariante "Spannungsmessung im für den Einbau in Schaltschränke und Instal-• für den Einbau in Schaltschränke und Instal-Dreiphasen-Vierleitersystem", ohne Spannungs-Dreiphasen-Vierleitersystem", ohne Spannungs-lationskleinverteiler bestimmt lationskleinverteiler bestimmt rauoriskieniverteller bestimmt<br>(Bitte beachten Sie Schritt 3 "Montage").
- nicht für den Einbau in Fahrzeuge bestimmt! nicht für den Einbau in Fahrzeuge bestimmt! Der Einsatz des Geräts in nicht ortsfesten Der Einsatz des Geräts in nicht ortsfesten Ausrüstungen gilt als außergewöhnliche Um-Ausrüstungen gilt als außergewöhnliche Umweltbedingung und ist nur nach gesonderter weltbedingung und ist nur nach gesonderter Vereinbarung zulässig. Vereinbarung zulässig.
- Trennvorrichtung Trennvorrichtung nicht für den Einbau in Umgebungen mit nicht für den Einbau in Umgebungen mit Sicherung Sicherung schädlichen Ölen, Säuren, Gasen, Dämpfen, schädlichen Ölen, Säuren, Gasen, Dämpfen, (UL-/IEC-listed) PE (UL-/IEC-listed) PE Stäuben, Strahlungen, usw. bestimmt. Stäuben, Strahlungen, usw. bestimmt.

L3 N Der einwandfreie und sichere Betrieb des Der einwandfreie und sichere Betrieb des L1 L1 mäße Lagerung, Aufstellung und Montage sowie mäße Lagerung, Aufstellung und Montage sowie Geräts setzt sachgemäßen Transport, sachge-Bedienung und Instandhaltung voraus.

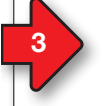

#### Geräte-Kurzbeschreibung Geräte-Kurzbeschreibung

Das Gerät ist ein multifunktionaler Netz-Das Gerät ist ein multifunktionaler Netzanalysator, der elektrische Größen, wie Span-analysator, der elektrische Größen, wie Spannung, Strom, Leistung, Arbeit, Oberschwingun-nung, Strom, Leistung, Arbeit, Oberschwingungen u. a. in der Gebäudeinstallation, an Vertei-gen u. a. in der Gebäudeinstallation, an Verteiern, Leistungsschaltern und Schienenverteilern misst und berechnet. misst und berechnet. www.junung,<br>gen u<br>lern, I misst<br>Vorau<br>Messaus d<br>Die G<br>gezeigübern

Voraussetzung: Voraussetzung: Messspannungen und Messströme kommen Messspannungen und Messströme kommen aus dem gleichen Netz. aus dem gleichen Netz.

Die Geräte liefern Messergebnisse, die an-Die Geräte liefern Messergebnisse, die angezeigt, gespeichert und über Schnittstellen gezeigt, gespeichert und über Schnittstellen übermittelt werden können. übermittelt werden können.

> $\overline{\phantom{a}}$  $\overline{\phantom{a}}$  $\overline{\phantom{a}}$  $\overline{\phantom{a}}$

 $\sim$  $\sim$  $\sim$  $\sim$ 

#### g Mont **Montage**

g<br> **Das Gerät wird in Schaltschränken oder in**<br> **Installationals in Schaltschränken oder in** Installationskleinverteilern nach DIN 43880 auf Installationskleinverteilern nach DIN 43880 auf einer 35 mm Tragschiene nach DIN EN 60715 einer 35 mm Tragschiene nach DIN EN 60715 eingebaut. Die Einbaulage ist beliebig. eingebaut. Die Einbaulage ist beliebig.  $\frac{1}{2}$ er in  $\overline{\phantom{a}}$ see rear side

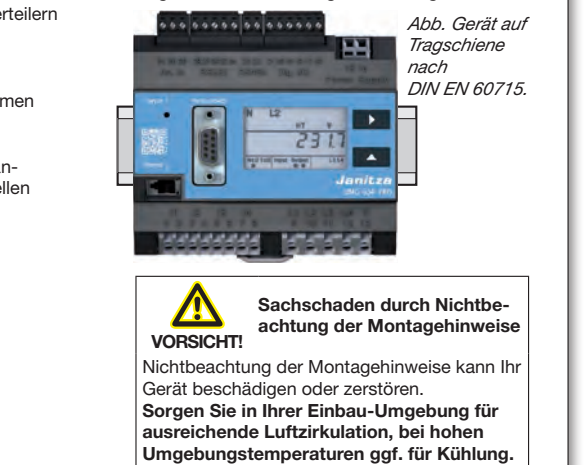

#### **HINWEIS!**

Netzsysteme Netzsysteme

HINWEIS!<br>Nähere Informationen zu Geräte-Funktionen, -Daten und -Montage finden Sie im Benutzerhandbuch.

S1 S2 S1 S2 S1 S2 S1 S2

 $S_2$  $S_2$  $S_2$  $S_2$ 

# 9

**Spannungsmessung Anschluss Spannungsmessung Anschluss Spannungsmen**<br>Spannungsmessung Anseles Anschluss der Strommessung Answerianten Strommessung Answerianten Strommessung and Str N L3 N L3 N L3 N L3 Geeignete Netzsysteme und maximale Nennspannungen (DIN EN 61010-1/A1): Geeignete Netzsysteme und maximale Nennspannungen (DIN EN 61010-1/A1): Spannungsmessung and Spannungsmessung Answerige Spannungsmessung Answerigen Strommessung Answerigen Strommessung An

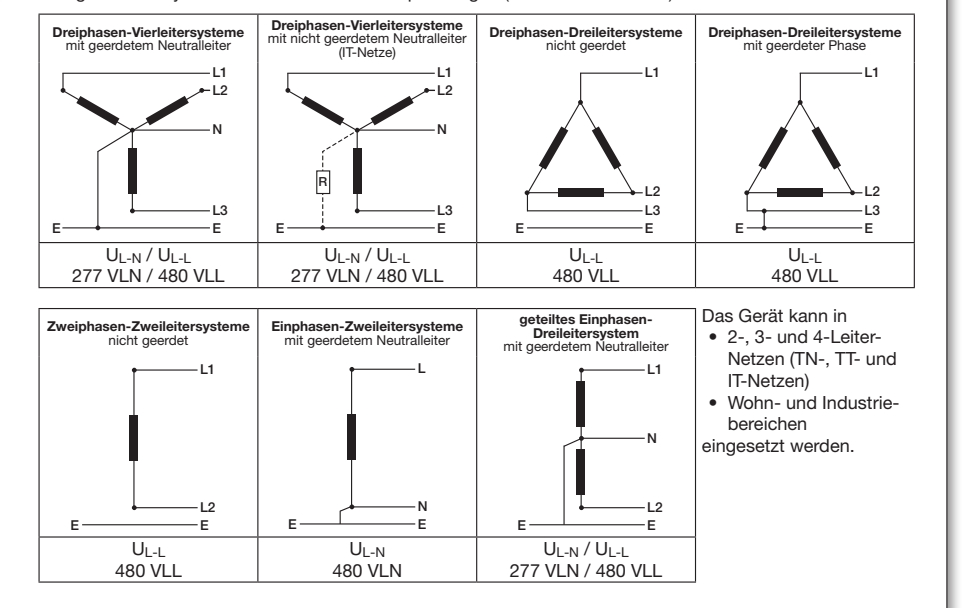

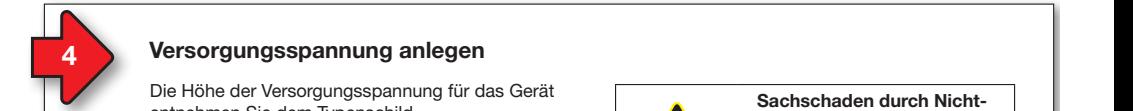

### Montage **Versorgungsspannung anlegen**

Die Höhe der Versorgungsspannung für das Gerät entnehmen Sie dem Typenschild. Nach Anschluss der Versorgungsspannung, erscheint eine Anzeige auf dem Display. Erscheint keine Anzeige, überprüfen Sie ob die Versorgungsspannung im Nennspannungsbereich liegt.

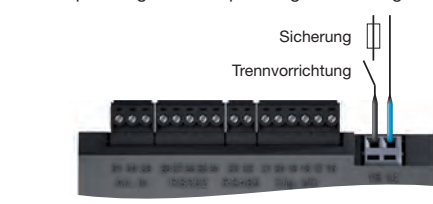

Abb. Anschluss Versorgungsspannung Uh. © 2017 - Janitza electronics GmbH - Lahnau. Urhe Angebluge Kome  $\sim$  2017 - January Chronics Geography - Lahnang Chr.

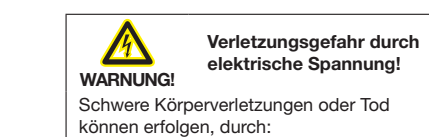

- eit der Norpen einer Langen dass Teaten Mit der Mit der Mit der Mit der Teaten mit der Teaten mit der Teaten mit der Teaten mit der Teaten mit der Teaten mit der Teaten mit der Teaten mit der Teaten mit der Teaten mit der
- **EREIGEN STEREN STERLEITER INSTALLATIONS**<br> **EREIGENTER VON blanken oder abisolierten** Adern, die unter Spannung stehen. Adern, die unter Spannung stehen. • Lesen und verstehen Sie zunächst produkt-• Lesen und verstehen Sie zunächst produkt-• Berührungsgefährliche Eingänge des Geräts.
- Vor Arbeitsbeginn Ihre Anlage spannungs-Vor Arbeitsbeginn Ihre Anlage spannungsfrei schalten! Spannungsfreiheit prüfen! frei schalten! Spannungsfreiheit prüfen!

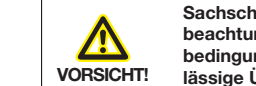

Sachschaden durch<br>beachtung der Anschenden<br>WORSICHT beachtung der Anso bedingungen oder unzu-bedingungen oder unzue bedingungen oder unzu-<br> **VORSICHT!** lässige Überspannungen Sachschaden durch Nicht-<br>beachtung der Anschluss-<br>bedingungen oder unzubachschaden durch Nicht-<br>
heachtung der Anschlussder gesamten Lebensdauer verfügbar der gesamten Lebensdauer verfügbar **Revisionen und die danieren und die vorteren und die der Spannen und die verbunden und die verbunden und die v** beaingungen oder unzu Reviewer und die damit verbunden und die der bereiten und die der bezeigte verbunden und die der bezeigte verb<br>Die der bezeigte verbunden und die der bezeigte verbunden und der bezeigte verbunden und der bezeigte verbunde

**Durch Nichtbeachtung der Anschlussbeding**ungen oder Überschreiten des zulässigen Spannungsbereichs kann Ihr Gerät beschädigt Spannungsbereichs kann Ihr Gerät beschädigt oder zerstört werden.

Bevor Sie das Gerät an die Versorgungsspannung anlegen beachten Sie bitte:

- Spannung und Frequenz müssen den Angaben des Typenschilds entsprechen! Grenzwerte, wie im Benutzerhandbuch beschrieben, einhalten!
- In der Gebäude-Installation die Versorgungsspannung mit einem UL/IEC | gelisteten Leitungsschutzschalter/einer Sicherung sichern! Sicherung sichern!
- Die Trennvorrichtung
- für den Nutzer leicht erreichbar und in der Nähe des Geräts anbringen.
- für das jeweilige Gerät kennzeichnen. • Die Versorgungsspannung nicht an den
- spannungswandlern abgreifen.

#### 5 Spannungsmessung and the set of the set of the set of the set of the set of the set of the set of the set of the set of the set of the set of the set of the set of the set of the set of the set of the set of the set of t Spannungsmessung Anschlussvarianten Spannungsmessung Anschlussvarianten Strommessung Anschlussvarianten Strommessung **Subsetter According to the Contract of Contract of Contract of Contract of Contract of Contract of Contract of Contract of Contract of Contract of Contract of Contract of Contract of Contract of Contract of Contract of Co** Spannungsmessung Anschlussvarianten Spannungsmessung Anschlussvarianten Strommessung

**Das Gerät ermittelt Messwerte nur, wenn an Das Gerät ermittelt Messwerte nur, wenn an** mindestens einem Spannungsmesseingang eine Messspannung >10 Veff anliegt.

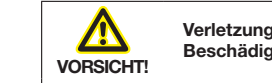

### **PC Beschädigung des Geräts** Verletzungsgefahr oder<br>
Verletzungsgefahr oder

Durch Nichtbeachtung der Anschlussbedingun-Beachten Sie deshalb: 2. Sie sich verletzen oder das Gerät beschädigen. Sie sich verletzen oder das Gerät beschädigen. gen für die Spannungsmesseingänge können gen für die Spannungsmesseingänge können

- Die Spannungsmesseingänge Die Spannungsmesseingänge
	- nicht mit Gleichspannnung belegen. Router
- PC Punt Ging Georgiete endingsschutzschalten versenen.<br>● sind berührungsgefährlich. Print Gindi geeigneten, gek Router • mit einer geeigneten, gekennzeichne-• mit einer geeigneten, gekennzeichne-Leitungsschutzschalter) versehen. ten und in der Nähe platzierten Siche-ten und in der Nähe platzierten Sicherung und Trennvorrichtung (Alternativ: rung und Trennvorrichtung (Alternativ:
	-

ministrator über die korrekten Ethernet-Netz-Amerikanistrator in die korrekten Ethernet-Netz-Amerikanistrator

werkeinstellungen für Ihr Gerät.

- Nennspannungen überschreiten über Router Router Spannungswandler anschließen. Spannungswandler anschließen. • Spannungen, die die erlaubten Netz-• Spannungen, die die erlaubten Netz-
- aus dem gleichen Netz stammen.<br>Aus Hinweisi • Messspannungen und -ströme müssen

#### $\sqrt{ }$ **CHIN**<br>Alte

werkeinstellungen für Ihr Gerät.

DHCP-

GHINWEIS!<br>Alternativ zur Sicherung und Alternativ zur Sicherung und Trennvorrichtung können Sie einen Leitungsschutzschalter verwenden. ministrator über die korrekten Ethernet-Netz-Amerikanistrator in die korrekten Ethernet-Netz-Amerikanistrator<br>Netz-Amerikanistrator in die korrekten Ethernet-Netz-Amerikanistrator in die korrekten Ethernet-Netz-Amerikani

Netzwerkeinstellungen

Anschlussvariante "Spannungsmessung im Anschlussvariante "Spannungsmessung im Dreiphasen-Vierleitersystem", ohne Spannungs-Dreiphasen-Vierleitersystem", ohne Spannungswandler (Adr. 111 = 0, Standardeinstellung). wandler (Adr. 111 = 0, Standardeinstellung).

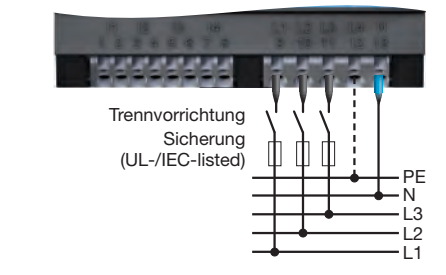

Die Spannungsmesseingänge sind für Messungen in Niederspannungsnetzen ausgelegt, in gen in Niederspannungsnetzen ausgeler<br>denen Nennspannungen bis

- denen ivennspannungen bis<br>● 277 V Phase gegen Erde und 480 V Phase gegen Phase im 4-Leitersystem oder
- 480 V Phase gegen Phase im 3-Leitersystem vorkommen.

vorkommen.<br>Die Bemessungs- und Stoßspannungen entsprechen der Überspannungskategorie 300 V von Viren und Cyber-Angriffen aus dem Inter-CATIII. von Viren und Cyber-Angriffen aus dem Inter-

einrichtungen für Ihre IT-Infrastruktur.

einrichtungen für Ihre IT-Infrastruktur.

10

10

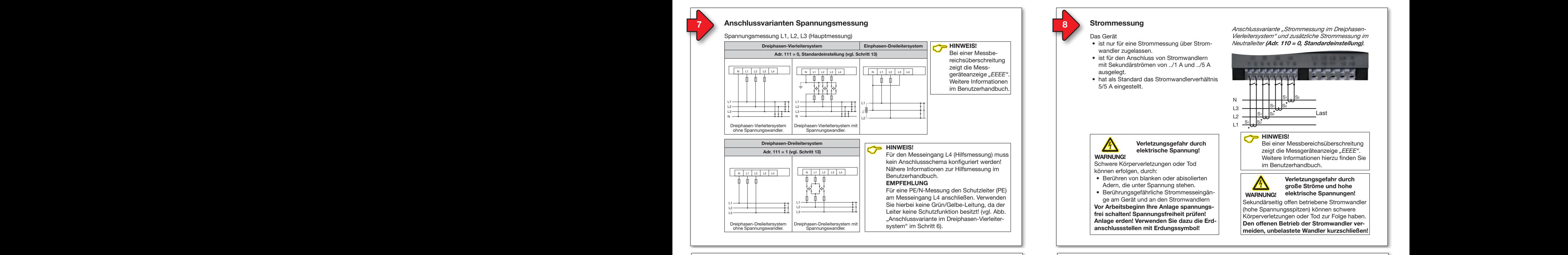

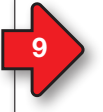

#### **Spannungsmessung Anschlussvarianten Strommessung** rianta **Spannungsmessung Anschlussvarianten Strommessung**

Strommessung I1, I2, I3

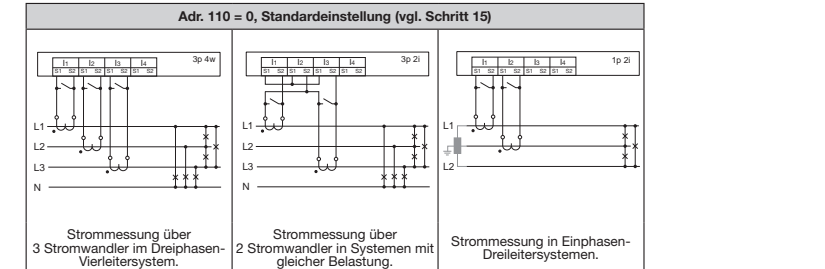

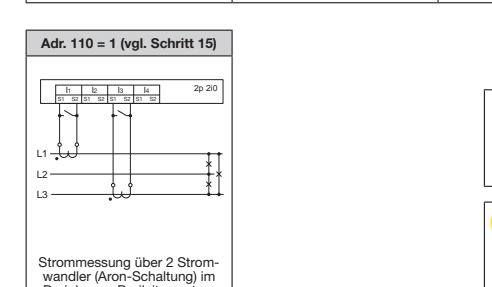

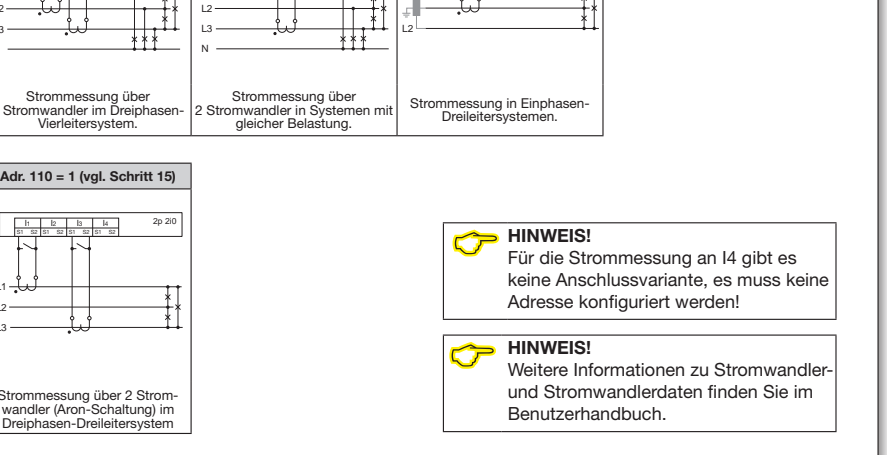

1p 2i

I4

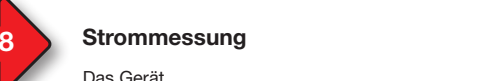

**Das Gerät** 

WARNUNG! WARNUNG!

können erfolgen, durch:

- ist nur für eine Strommessung über Stromwandler zugelassen.
- ist für den Anschluss von Stromwandlern mit Sekundärströmen von ../1 A und ../5 A ausgelegt. ausgelegt.

Verletzungsgefahr durch<br>
elektrische Spannung! elektrische Spannung! elektrische Spannung!

Abb. Anschluss Versorgungsspannung Uh.

wark verletzungen oder Tod Schwere Körperverletzungen oder Tod

Abb. Anschluss Versorgungsspannung Uh.

• Berühren von blanken oder abisolierten Adern, die unter Spannung stehen. • Berührungsgefährliche Strommesseingän-| ge am Gerät und an den Stromwandlern

frei schalten! Spannungsfreiheit prüfen! Anlage erden! Verwenden Sie dazu die Erdanschlussstellen mit Erdungssymbol! anschlussstellen mit Erdungssymbol!

• hat als Standard das Stromwandlerverhältnis 5/5 A eingestellt.

Anschlussvariante "Strommessung im Dreiphasen-Anschlussvariante "Strommessung im Dreiphasen-Vierleitersystem" und zusätzliche Strommessu Neutralleiter (Adr. 110 = 0, Standardeinstellung). nschlussvariante "Strommessung im Dreipi<br>erleitersystem" und zusätzliche Strommess<br>eutralleiter **(Adr. 110 = 0, Standardeinstel** " und zusätzliche Strommes. svariante "Strommessung im Dreiphasen-<br>system" und zusätzliche Strommessung in<br>iter (**Adr. 110 = 0, Standardeinstellung)**. Vierleitersystem" und zusätzliche Strommessung im

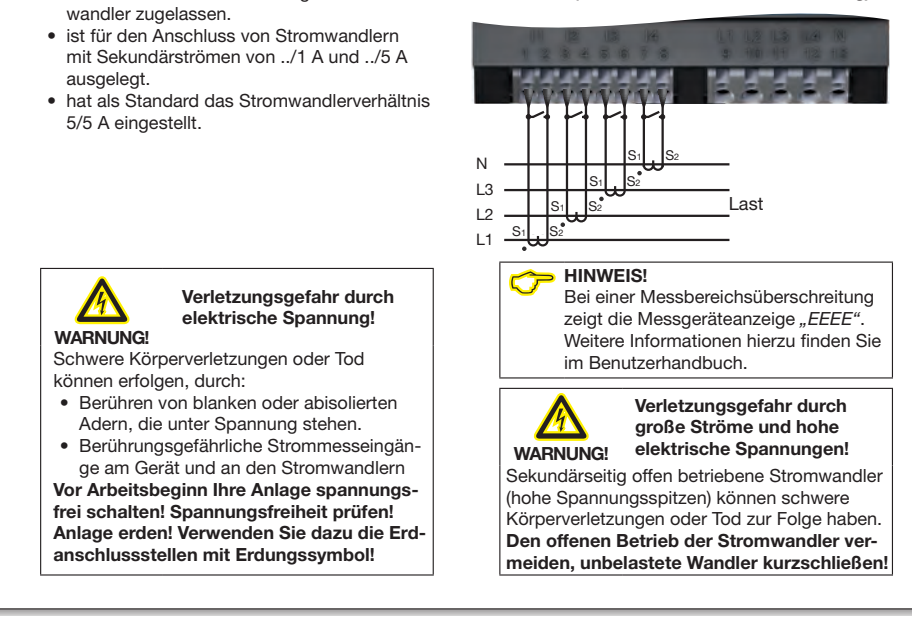

### Verbindung zum PC herstellen Verbindung zum PC herstellen

Strommessung I1, I2, I3 **Strommessung I1, I2, I3** and Die 3 gängigsten Verbindungen zur Kommunikation zwischen PC und Gerät: zwischen PC und Gerät:

Bitte entnehmen Sie der Tabelle "Parameterlisten-Auszug

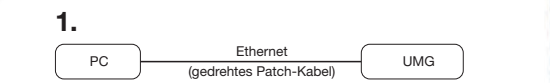

PC und Gerät benötigen eine feste IP-Adresse.

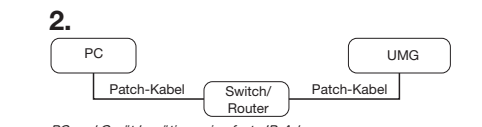

nouver<br>PC und Gerät benötigen eine feste IP-Adresse. <sup>2</sup>. Tang der die behougen eine reste i<del>r "A</del>dress"

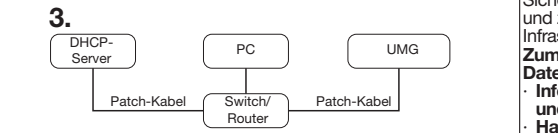

DHCP-Server vergibt automatisch IP-Adressen an Gerät und PC.

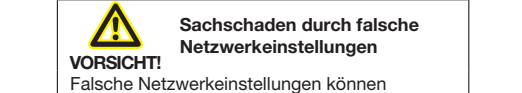

Falsche Netzwerkeinstellungen können **Falsche Netzwerkeinstellungen können** eine Netzwerkenletenlangen kennen.<br>Störungen im IT-Netzwerk verursachen! Informieren Sie sich bei Ihrem Netzwerkad-<br>
ministrator über die korrekten Ethernet-Netz-<br>
ministrator über die korrekten Ethernet-Netz-<br>
Sienen oder erneuern Sie bestehen der aussissieren der erneuern Sie bestehende werkeinstellungen für Ihr Gerät. Informieren Sie sich bei Ihrem Netzwerkad-Informieren Sie sich bei Ihrem Netzwerkad-

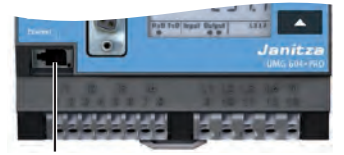

Ethernet-Anschluss Empfehlung: Verwenden Sie mindestens CAT5-Kabel! Empfehlung: Verwenden Sie mindestens CAT5-Kabel!

### **ACHTUNG**

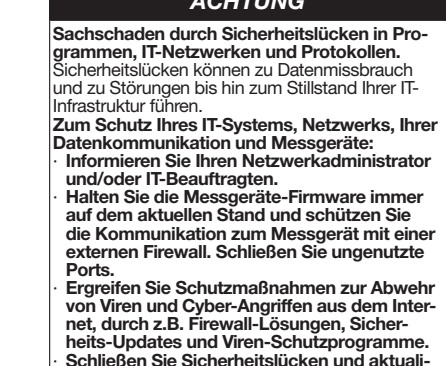

nieren Sie sich bei Ihrem Netzwerkad- zur zur Schließen Sie Sicherheitslücken und aktuali-<br>trator über die korrekten Ethernet-Netz-ziegen oder erneuern Sie bestehende Schutzeinrichtungen für Ihre IT-Infrastruktur. einrichtungen für Ihre IT-Infrastruktur.

Ports.

10

10

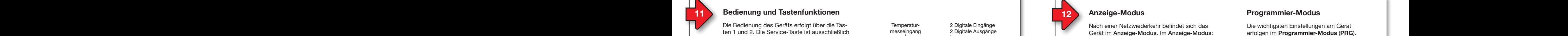

Die Bedienung des Geräts erfolgt über die Tas-<br> ten 1 und 2. Die Service-Taste ist ausschließlich ausschließlich für eingewiesene Service-Mitarbeiter bestimmt. für eingewiesene Service-Mitarbeiter bestimmt.

Das Gerät unterscheidet zwischen Anzeige- und Programmier-Modus (vgl. Schritt 12). Programmier-Modus (vgl. Schritt 12). Tastenintervalle:

- Die jeweilige Taste "kurz" betätigen:
- Vorwärts blättern. L1 L1 L1 L1 L1 Vorwärts blättern.
- Ziffer/Wert +1.
- L<sub>2</sub> Encrywert 11.<br>Die jeweilige Taste "lang" betätigen:
- Rückwärts blättern.
- Ziffer/Wert -1.

Um zwischen Anzeige-Modus und Programmier-Modus zu wechseln, halten Sie beide Tasten gleichzeitig 1 Sekunde gedrückt.

Das Gerät wechselt vom **Programmier-Modus** in den Anzeige-Modus, wenn in den Anzeige-Modus, wenn

- 60 Sekunden keine Tasten-Aktion erfolgt.
- · die Tasten 1 und 2 gleichzeitig 1 Sekunde betätigt werden.

HINWEIS! HINWEIS!

Anderungen werden erst nach Verlassen des Programmier-Modus aktiv. des Programmier-Modus aktiv.

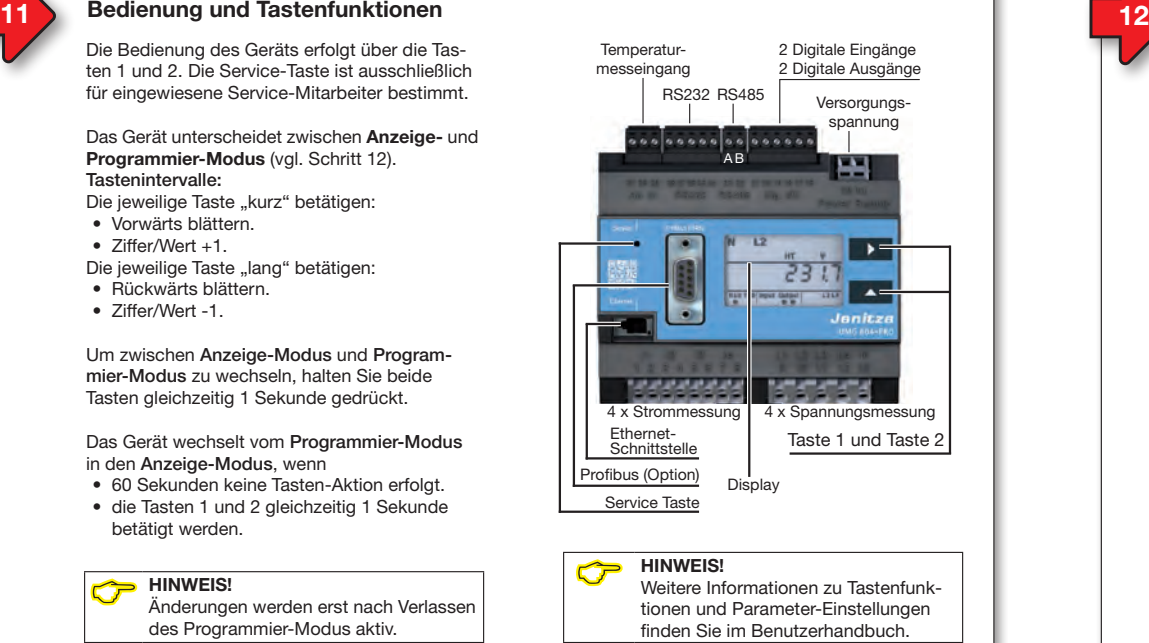

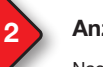

### **Anzeige-Modus**

**Kach einer Netzwiederkehr befindet sich das** Gerät im Anzeige-Modus. Im Anzeige-Modus:

- Wählen Sie mit Taste 1 die Phase für die Messwerte.
- Blättern Sie mit Taste 2 zwischen den Messwerten für Strom, Spannung, Leistung usw. 5/5 A eingestellt.

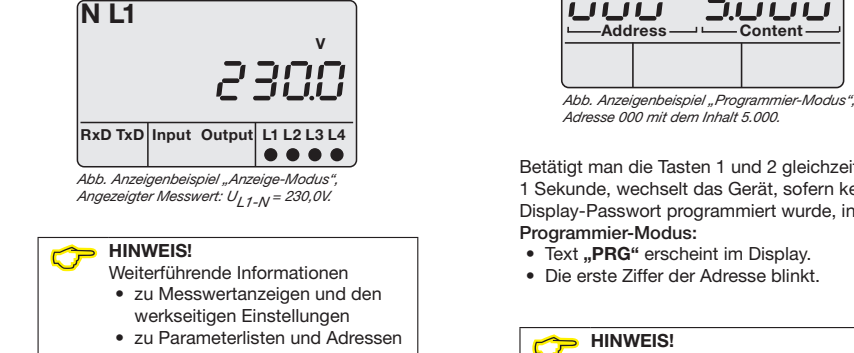

- 
- zum Display-Passwort finden Sie im Benutzerhandbuch.

#### Programmier-Modus Vierleitersystem" und zusätzliche Strommessung im Dregrammier Medua Programmier-Modus

Die wichtigsten Einstellungen am Gerät erfolgen im Programmier-Modus (PRG). erfolgen im Programmier-Modus (PRG).

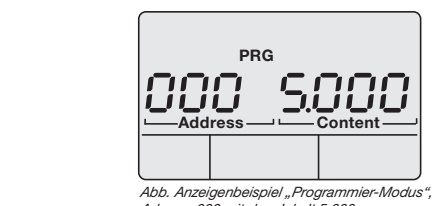

Adresse voor mit dem innait 5. vvv.<br>Betätigt man die Tasten 1 und 2 gleichzeitig Adresse 000 mit dem Inhalt 5.000. Adresse 000 mit dem Inhalt 5.000. zaresse ovo mit dem innait s.ovo.<br>Betätigt man die Tasten 1 und 2 gleichzeitig

1 Sekunde, wechselt das Gerät, sofern kein Display-Passwort programmiert wurde, in den Programmier-Modus: Programmier-Modus: Betätigt man die Tasten 1 und 2 gleichzeitig

- Text ..PRG" erscheint im Display.
- 

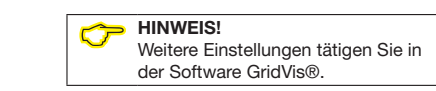

#### Konfiguration Spannungswandlerverhältnis Konfiguration Spannungswandlerverhältnis

- Jedem der 4 Spannungswandlereingänge des Geräts **Adr** Spannungswandlerwerte können Spannungswandlerverhältnisse zugewiesen<br>Für die Konfiguration des Geräts als die Konfiguration des Geräts als die Geräts als die Geräts als die Geräts werden. Die werkseitige Einstellung beträgt jeweils<br>"Sester IP-Adresse" stellen 400 v/400 v (Direktmessung).<br>In den Adressen 002 und 003 400 V/400 V (Direktmessung).
	-
	- programmieren Sie Spannungswandlerverhältnisse, gleich für alle 4 Phasen. se, gleich für alle 4 Phasen.
	- se, gieicn tur alle 4 Pnasen.<br>• eingetragene Spannungswandlerverhältnisse,  $\mu$ agene Spannungswandervernamisse, überschreiben die Adressen 012 bis 043. eingetragene Spannungswandiervernaltnis
	- $\frac{1}{2}$  are set to 12 bis 0.45 • programmieren Sie Spannungswandlerverhältnis-In den Adressen 012 bis 043

se, einzeln iur jede Friase.<br>Das Gerät behandelt programmierte Werte in den at behandelt programmerte werte in den Adressen 012 bis 043 vorrangig, worauf die Adressen and F 002 bis 003 auf 0 gesetzt werden. se, einzeln für jede Phase.

#### 2 Anschlussvarianten für die Spannungsmessung anschlussvarianten für die Spannungsmessung des Geräts: des Geräts:

- ies Gerats:<br>1. Anschlussvariante 0: Spannungsmessung **Anschlussvariante ∪**: Spannungsmessung<br>• direkt in 3-Phasen-4-Leiternetzen. 1. Ansc
	- über 3 Spannungswandler in 3-Phasen-• über 3 Spannungswandler in 3-Phasen-4-Leiternetzen. 4-Leiternetzen.
	- in Einphasen-3-Leitersystemen. in Einphasen-3-Leitersystemen.
- 2. Anschlussvariante 1: Spannungsmessung 2. Anschlussvariante 1: Spannungsmessung • direkt in 3-Phasen-3-Leiternetzen. • direkt in 3-Phasen-3-Leiternetzen.
- F die Z Opaningswahler (Archi-One)<br>in 3-Phasen-3-Leiternetzen. Bitte beachten Sie, dass für den DHCP-Client-Betrieb des Geräts, die Adresse 204 (RS232 • über 2 Spannungswandler (Aron-Schaltung) • über 2 Spannungswandler (Aron-Schaltung) Bitte beachten Sie, dass für den DHCP-Client-Betrieb des Geräts, die Adresse 204 (RS232

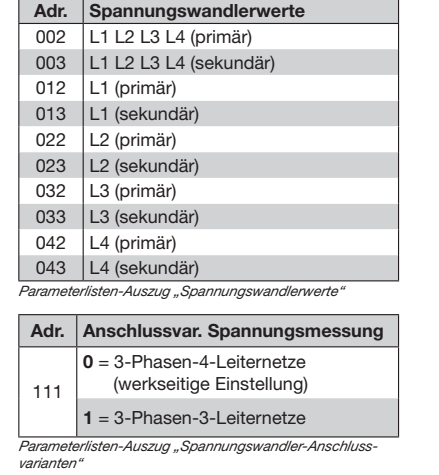

#### HINWEIS!

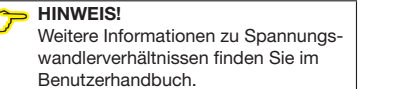

### 13 Konfigurationsbeispiel: Spannungswandlerverhältnisse 14 15 Konfiguration Stromwandlerverhältnis 13 Konfigurationsbeispiel: Spannungswandlerverhältnisse 14 15 Konfiguration Stromwandlerverhältnis

Sparinungswaridierwerte in Schritt to die Adres Spannungswandlermesseingang und tragen den Spannungs-Feste entnehmen Sie der Tabelle "Parameterlisten-Auszug Spannungswandlerwerte" in Schritt 13 die Adresse für Ihren wandlerwert wie folgt ein: wandlerwert wie folgt ein:

- wandierwert wie lorgt ein.<br>1. Wechseln Sie in den Programmier-Modus -1. Wechseln sie in den Programmer-Modus -<br>Taste 1 und 2 für 1 Sekunde gedrückt halten.
- raste. I und 2 für T Sekunde gedruckt.<br>2. Die 1. Stelle im Adress-Bereich blinkt.
- 2. Die 1. Stelle im Adress-Bereich blinkt.<br>3. Wählen Sie mit Taste 2 die 1. Stelle der "Adress". 2. Die 1. Stelle im Adress-Bereich bi
- 3. Wanien Sie mit Taste 2 die T.<br>4. Taste 1 bestätigt die Eingabe.
- 4. Taste Tbestatigt die Eirigabe.<br>5. Die 2. Stelle im Adress-Bereich blinkt.
	-
- o. vannen sie mit Taste z die z.<br>7. Taste 1 bestätigt die Eingabe. 6. Wählen Sie mit Taste 2 die 2. Stelle der "Adress".
- r. Taste T bestatigt die Eingabe.<br>8. Die 3. Stelle im Adress-Bereich blinkt.
- o. Die 3. Stelle im Adress-Bereich blinkt.<br>9. Wählen Sie mit Taste 2 die 3. Stelle der "Adress".
- 9. Wählen Sie mit Taste 2 die 3. Stelle der "A<br>10. Taste 1 bestätigt die Eingabe.
	- den i bestangt die Eingabe.
- 11. Die zu programmierende Stelle im Content-Bereich blinkt. 12. Programmieren Sie mit Taste 2, wie zuvor beschrieben,
	- $\frac{1}{2}$  Programmeren Sie mit Taste 2, wie zuvor den Spannungswert für den eingestellten Adress-Bereich. | Address - Conten IP-Adresse ein. zusätzlich die Einheit eingestellt werden kann. Beachten Sie hierbei, dass bei den Primärspannungen auf auf der Elektronischen Elektronischen Propinsier auf der

Handeln Sie nach diesem Programmier-Schema für jedes Handeln Sie nach diesem Programmier-Schema für jedes<br>Spannnungswandlerverhältnis Ihrer Spannungswandlermess-<br>eingänge. eingänge. eingänge.

#### $\widehat{C}$ HINWEIS!

Das Gerät behandelt programmierte Werte in den Adressen 012 bis 043 vorrangig, worauf die Adressen 002 und 003 "auf 0 gesetzt" werden.

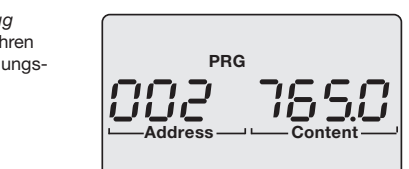

3. Standard-Gateway einstellen Anzeigenbeispiel 1: Die Primärspannung jedes Spannungswandlers<br>Standard-Gateway (wenners in vorhandelers) an den 4 Spannungsmesseingängen beträgt<br>765 V 765 V. 3. Standard-Gateway einstellen

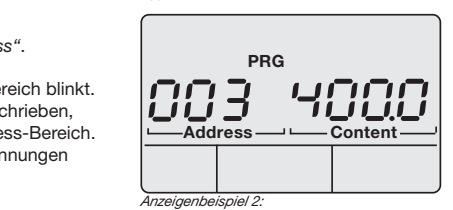

*Die Sekundarspannnung jedes Spannnungs*<br>wandlers an den 4 Spannungsmesseingänge<br>beträgt 400 V. Die Sekundärspannnung jedes Spannnungs-Die Sekundärspannnung jedes Spannnungswandlers an den 4 Spannungsmesseingängen wandlers an den 4 Spannungsmesseingängen der Software finden Sie im Software-

4 / 14

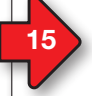

#### 15 Konfiguration Stromwandlerverhältnis  $11$  12  $12$  12  $12$  12  $12$  12  $12$  12  $12$  12  $12$  12  $12$  12  $12$  12  $12$  12  $12$  12  $12$ 11 12 die Bedienung des Geräts erfolgt über die Tas-**15 15 Konfiguration Stromwandlerverhältnis**

Jedem der 4 Stromwandlereingängen des Geräts können Stromwandlerverhältnisse zugewiesen werden. Die werkseitige Einstellung beträgt jeweils werden. Die werkseitige Einstellung beträgt jeweils 5 A/5 A.  $5$  A/5 A.  $5A$ 

#### In den Adressen 000 und 001

- programmieren Sie Stromwandlerverhältnisse, eleich für alle 4 Phasen.
- eingetragene Stromwandlerverhältnisse, überschreiben die Adressen 010 bis 041.

#### In den Adressen 010 bis 041

• programmieren Sie Stromwandlerverhältnisse, einzeln für jede Phase.

Das Gerät behandelt programmierte Werte in den Das Gerät behandelt programmierte Werte in den Adressen 010 bis 041 vorrangig, worauf die Adressen 000 und 001 "auf 0 gesetzt" werden. Das Programmier-Schema der Stromwandlerverhältnisse funktioniert analog der Spannungswand-hältnisse funktioniert analog der Spannungswandlerverhältnisse (vgl. Schritt 14).

#### 2 Anschlussvarianten für die Strommessung des Geräts: 2 Anschlussvarianten für die Strommes 2 Anschlussvarianten für die Strommessung des<br>Carëta: Geräts:

uerats.<br>**Anschlussvariante 0**: Strommessung

- **über 3 Stromwandler in 3-Phasen-4-Leiternetzen.**
- über 2 Stromwandler in Netzen mit gleicher über 2 Stromwandler in Netzen mit gleicher Belastung. Belastung.<br>
• in Einphasen-3-Leitersystemen.<br>
• in Einphasen-3-Leitersystemen.<br>
• Weitere Informationen zu Stromwand Extra Stromwandler in Netzen mit gleicher<br>
Einsthalten der Einformationen zu Stromwand-<br>
Einsthalten und Parameter-Einformationen zu Stromwand-<br>
Neutralisten Strommationen in Strommationen in Bonut
- 
- Anschlussvariante 1: Strommessung
- über 2 Stromwandler (Aron-Schaltung) in 3-Pha-• über 2 Stromwandler (Aron-Schaltung) in 3-Phasen-3-Leiternetzen. sen-3-Leiternetzen.

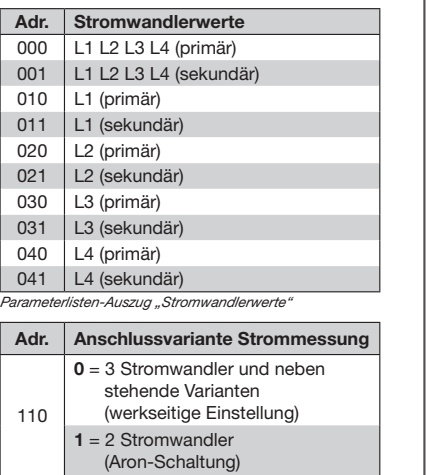

Parameterlisten-Auszug "Stromwandler-Anschlussvarianten"  $\parallel$ 

lerverhältnissen finden Sie im Benutzerhandbuch. zerhandbuch. E HINWEIS!<br>Weitere Informationen zu Stromwand<br>CHINWEIS!

### 17 berät als "DHCP-Client" oder mit "Fester IP-Adresse" konfigurieren and alle als "DHCP-Client" oder mit "Fester IP-Adresse" konfigurieren and alle als andet als andet als andet als andet als andet als andet als andet als

zuerst die Adresse 205 (DHCP-Modus) ein: Für die Konfiguration des Geräts als "DHCP-Für die Konfiguration des Geräts als "DHCP-Client" oder mit "Fester IP-Adresse" stellen Sie Client" oder mit "Fester IP-Adresse" stellen Sie

- 1. Wechseln Sie wie beschrieben in den weensem die wie beseinleben in den zum der Programmier-Modus (die erste Ziffer blinkt).
- 1 Togrammer Modde (die erste Ziner Billing).<br>2. Wählen Sie mit der Taste 2 den Wert 2.
- 2. Wahlen Sie mit der naste 2 den Wert 2.<br>3. Wechseln Sie mit Taste 1 zur zweiten Ziffer.
- 3. Wechsein die mit Taste 1 zur Zweiten Zinei.<br>4. Wählen Sie mit der Taste 2 den Wert 0.
- 5. Wechseln Sie mit Taste 1 zur dritten Ziffer.
- 3. Wechseln die mit Taste 1 zur dritten ziner.<br>6. Wählen Sie mit der Taste 2 den Wert 5.
- 7. Die Adresse 205 erscheint im Display.
- 8. Wechseln Sie mit Taste 1 zur Einstellung des DHCP-Modus-Content. assister model content.

Wählen Sie anschließend im DHCP-Modus den wahen die andermeisend im Brich-Medad den<br>"DHCP-Client" oder die "Feste IP-Adresse" wie  $\frac{m}{2}$ folgt aus:

Gesamtbürge (Fühlung) max. 4 kohme (Fühlung) max. 4 kohme (Fühler und der und der und der und der und der und der und der und der und der und der und der und der und der und der und der und der und der und der und der und

#### • "DHCP-Client" einstellen • "DHCP-Client" einstellen (Standardeinstellung) (Standardeinstellung)

- 1. Wählen Sie mit Taste 2 den Wert 2
- "> Wahlen Sie fin Taste Z den Wert Z<br>"
"DHCP-Client" (vgl. Tabelle Schritt 16).
- werte Charle (Cg. Rassille Seinterfo).<br>2. Mit Taste 1 bestätigen Sie die Eingabe. 9,6 kbps, 19,2 kbps,
- 1. Ann der Presentigen eine Einigen von der Statten und der Statten und der Einigen von der Einigen von der Einigen von der Einigen von der Einigen von der Einigen von der Einigen von der Einigen von der Einigen von der Ei 3. Die Adress-Arizeige billikt.<br>Sie können mit der Konfiguration der Adressen

RS485-Schnittstelle fortfahren. fortfahren.  $R$ assettelle stelle stelle stelle stelle stelle stelle stelle stelle stelle stelle stelle stelle stelle stelle stelle stelle stelle stelle stelle stelle stelle stelle stelle stelle stelle stelle stelle stelle stelle stel

### • "Feste IP-Adresse" einstellen

Protokolle

Protokolle

- "Feste IP-Adresse" einstellen<br>1. Wählen Sie mit Taste 2 den Wert 0
- n este in Twyl. Tabelle Schiffe for.<br>2. Mit Taste 1 bestätigen Sie die Eingabe. "Feste IP" (vgl. Tabelle Schritt 16).
- 3. Die Adress-Anzeige blinkt. 3. Die Adress-Anzeige blinkt.

Sie können mit der Konfiguration der Adressen Protokoll (Option) Profibus DP/V0 fortfahren. fortfahren.  $\mathbf{P}$ 

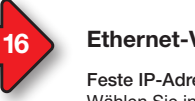

16

### **Ethernet-Verbindung konfigurieren**

 $F$ este IP-Adresse (Adr. 205, Inhalt = 0) Wählen Sie in Netzwerken ohne DHCP-Server die Netzwerkadresse (siehe Tabelle) am Gerät. Messwerte. Messwerte. die Netzwerkadresse (siehe Tabelle) am Gerät. • Blättern Sie mit Taste 2 zwischen den Mess-

BootP (Adr. 205, Inhalt = 1) BootP erlaubt die vollautomatische Einbindung BootP erlaubt die vollautomatische Einbindung eines Geräts in ein bestehendes Netzwerk. BootP ist ein älteres Protokoll und besitzt nicht BootP ist ein älteres Protokoll und besitzt nicht Booth for director From and K<br>den Funktionsumfang von DHCP.

### DHCP-Client (Adr. 205, Inhalt = 2) DHCP-Client (Adr. 205, Inhalt = 2)

Durch DHCP ist die automatische Einbindung Durch DHCP ist die automatische Einbindung Einen Errer der Einemannerne Einemannung weitere Konfiguration möglich. weitere Konfiguration möglich. Beim Start bezieht das Gerät vom DHCP-Server Behn die Bellem das dela Tem Brief Teenen das Gateway. Standardeinstellung des Geräts das Gateway. Standardeinstellung des Geräts ist "DHCP-Client".

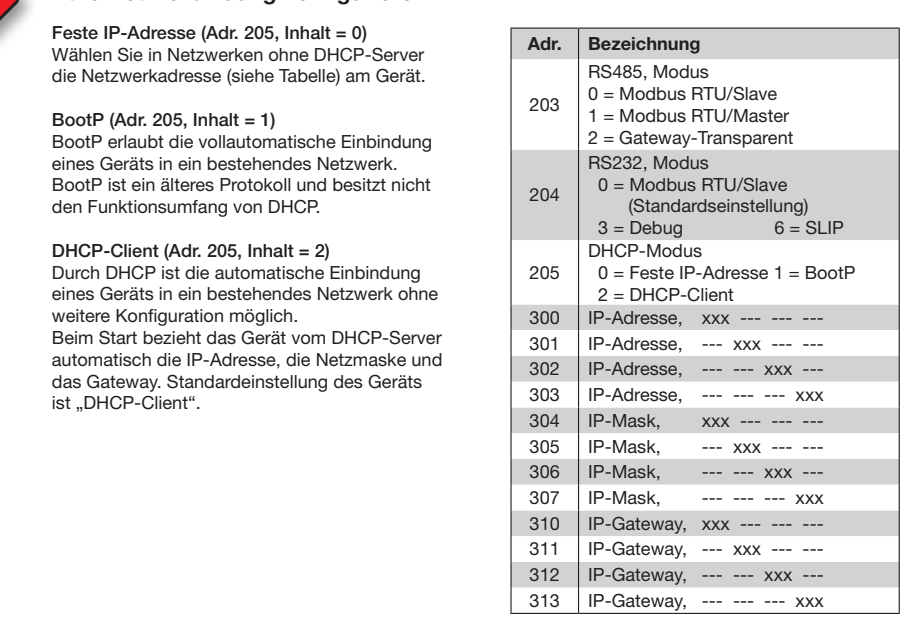

#### "Feste IP-Adresse" konfigurieren "Feste IP-Adresse" konfigurieren

Anschlussvermögen der Klemmstellen (Versorgungsspannung) Erfolgt der Zugriff auf das Gerät über eine "Feste IP-Adresse" benötigt das Gerät Einstellungen für die:

- ale.<br>1. Geräte IP-Adresse.
- eindrähtige, mehr i F-Aures<br>2. Subnetzmaske.  $10^{\circ}$ 
	-
- 3. Gateway-Adresse (für die Konfiguration nicht erforderlich).

 $\alpha$ (vgl. Tabelle Schritt 16)

- 1. Geräte IP-Adresse einstellen 1. Geräte IP-Adresse einstellen
- Wechseln Sie in den Programmier-Modus (siehe Schritt 12). wodus (siene Schritt 12).<br>• Wählen Sie die Adresse 300 und geben
- den ersten 3er-Block der Geräte IP-Adresse (vgl. Tabelle Schritt 16) ein.
- Abisolierlänge 8-9 mm (0.31 0.35 in) den zweiten 3er-Block der Geräte den zweiten 3er-Block der Geräte • Wählen Sie die Adresse 301 und geben IP-Adresse ein. IP-Adresse ein.
- Pauesse ein.<br>● Vervollständigen Sie die Eintragungen für die Adressen 302 und 303.

#### 2. Subnetzmaske einstellen 2. Subnetzmaske einstellen

- Geräte IP-Adresse die Subnetzmaske derate in Adresse die Babrietzmasike<br>über die Adressen 304 - 307 die Adressen 664–66<br>(vgl. Tabelle Schritt 16). • Wählen Sie analog der Einstellungen zur • Wählen Sie analog der Einstellungen zur Eindrähtige, mehrdrähtige,
- 3. Standard-Gateway einstellen

Aderendhülsen (isoliert) 0,2 - 1,5 mm2 • Wählen Sie analog die IP-Adresse des • Wählen Sie analog die IP-Adresse des Ann (2.21 martin 1,25 Nm (2.21 lbf in 1,25 Nm (2.21 lbf in 1,25 Nm (2.21 lbf in) über die Adressen 310 - 313 (vgl. Tabelle Schritt 16). (vgl. Tabelle Schritt 16).

#### Beispiel:

Berepten<br>Geräte-IP-Adresse: 192.168.1.116 Eindrähtige, mehrdrähtige, mehrdrähtige, mehrdrähtige, mehrdrähtige, mehrdrähtige, mehrdrähtige, mehr auch auch

In diesem Fall den Computer wie folgt einstellen: malecen Palmaen Compater (inc. 192.168.1.11) r Subnetzmaske: 255.255.255.0 192.168.1.117<br>255.255.255.0

# **CHINWEIS!**<br>Weitere Inf

Weitere Informationen zur Verbindung  $\blacksquare$ weiter. Ansthueßen Leiter. Pro Klemmann<br>und Kommunikation Ihres Geräts mit der Software finden Sie im Softwarefeindrähtige **GridVis® Schnelleinstieg.** Eindrähtige, mehrdrähtige,

HINWEIS!<br>Bitte beachten Sie, dass für den DHCP-Client-Betrieb des Geräts, die Adresse 204 (RS232<br>Meduel mit dem Wert 0. (Standardeinstellung) belegt istl. Modus) mit dem Wert 0 (Standardeinstellung) belegt ist!

Embedded Webserver (HTTP)

Modbus/TCP (Port 502), Modbus RTU over Ethernet

Modbus RTU over Ethernet

#### 14 15 Konfiguration Stromwandlerverhältnis 19 14 14 Nordischer Stromwandlerverhältnissen Stromwandlerverhältnissen Stromwandlerverhältnissen Stromwandlerverh

19

#### Allgemein Allgemein  $350 g$ Ga. i – in den Adressen op de Sa. i – in den Adressen op de Sa. i – in de Sa. i – in de Sa. i – in de Sa. i – i<br>Geräteabmessungen  $\begin{cases} ca. l = 107,5 \text{ mm}, \\ b = 90 \text{ mm}, \end{cases}$  $h = 82 \text{ mm}$  (h = 82 mm<br>(nach DIN 43871:1992) entflammbarkeitsklasse UL 94V-0 Batterie Typ Lithium CR2032, 3 V (UL1642-Zulassung) e beliebig<br>In den Adressen beliebig Befestigung/Montage. | i ne 35mm<br>:/EN60999-1, DIN<br><sup>2)</sup> Lebensdauer der Hintergrund-Lebensdauer der Hintergrundbeleuchtung beleuchtung 40000h (50% der Starthelligkeit) Adressen 010 bis 041 vorrangig, worauf die 40000h (50% der Starthelligkeit) Adressen 010 bis 041 vorrangig, worauf die Umgebungsbedingungen im Betrieb**er-Stromwandlerver-Stromwandlerver-Stromwandlerver-Stromwandlerver-Stromwandler** it<br>jeschützt und ortsfest einsetzen.<br>Einsatzbedingungen nach DIN IEC 60721-3-3.<br>Schutzklasse II nach IEC 60536 (VDE 0106, Teil 1), ein Schutzleiteranschluss ist nicht erforderlich! Arbeitstemperaturbereich -10° C .. +55° C Relative Luftfeuchte **5 bis 95% bei 25°C**<br>
ohne Kondensation Betriebshöhe **1. Eta Stromwandler in 3-Phasen-3-Leiternetzen.**<br>Betriebshöhe 0.. 2000 m über NN • uber 2 Stromwandler in Netzen mit gewoner in Netzen mit gewoner in Netzen mit gewoner in Netzen mit gewoner in Netzen mit gewoner in Netzen mit gewoner in Netzen mit gewoner in Netzen mit gewoner in Netzen mit gewoner in Lüftung keine Fremdbelüftung<br>
erforderlich.<br>
erforderlich. Fremdkörper- und Wasserschutz Fremdkörper- und Wasserschutz IP20 nach EN60529 Sept. 2014, I EC60529:2013 Anschlussvariante 1: Strommessung IP20 nach EN60529 Sept. 2014, I EC60529:2013 Anschlussvariante 1: Strommessung können Stromwandlerverhältnisse zugewiesen werden. Die werkseitige Einstellung beträgt in die werkseitige Einstellung beträgt in die stellung beträgt in d<br>Die werkseitige Einstellung beträgt in die Staatsmann von die Staatsmann von die Staatsmann von die Staatsmann Nettogewicht 350 g Entflammbarkeitsklasse von die Stromwandlerverhältnisse (d. 1940-1947)<br>Gehäuse UL 94V-0 Einbaulage beliebig bauage beliebig  $\vert$  EN 50022) Adressen 000 und 001 "auf 0 gesetzt" werden. hältnisse funktioniert analog der Spannungswand-Spannungswand-Spannungswand-Spannungswand-Spannungswand-Spannungswand-Spannungswand-Spannungswand-Spannungswand-Spannungswand-Spannungswand-Spannungswand-Spannungswand-Spannu • wettergeschützt und ortsfest einsetzen.<br>• erfüllt Einsatzbedingungen nach DIN IEC 60721-3-3.<br>• besitzt Schutzklasse II nach IEC 60536 (VDE 0106, Teil 1), I Lüftung • über 2 Stromwandler (Aron-Schaltung) in 3-Pha-Hutschiene 35mm (nach IEC/EN60999-1, DIN EN 50022) Das Gerät können Stromwandlerverhältnisse zugewiesen werden. Die werkseitige Einstellung beträgt in der Statistischen in der Statistischen in der Statistischen in der Statistischen in der Statistischen in der Statistischen in der Statistischen in der Statistischen in der Sta  $\frac{3}{5}$ eingetragene Stromwandlerverhältnisse, sowie Stromwandlerverhältnisse, sowie Stromwandlerverhältnisse, sowie Stromwandlerverhältnisse, sowie Stromwandlerverhältnisse, sowie Stromwandlerverhältnisse, sowie Stromwandlerverhä  $\sum_{n=0}^{\infty}$  Typ Lithium CR2032, 3 V er programmieren Sie Strommen der Sie Strommen der Sie Strommen der Sie Strommen der Sie Strommen der Sie Strommen der Sie Strommen der Sie Strommen der Sie Strommen der Sie Strommen der Sie Strommen der Sie Strommen der S einzeln für in der Phase.<br>  $\frac{1}{2}$  (nach IEC/E  $\begin{array}{|c|c|c|c|c|}\n\hline\n\text{B} & \text{B} & \text{B} & \text{B} & \text{B} \\
\hline\n\text{C} & \text{D} & \text{D} & \text{A} & \text{B} & \text{B} & \text{B} \\
\hline\n\text{D} & \text{D} & \text{A} & \text{B} & \text{B} & \text{B} & \text{B} & \text{B} \\
\hline\n\text{D} & \text{D} & \text{A} & \text{B} & \text{B} & \text{B} & \text{B} & \text{B} & \text{B} & \text{B} & \text{B} \\$ Adressen 000 und 001 "auf 0 gesetzt" werden.  $h$ hältnisse funktioniert analog der Spannungswand-Spannungswand-Spannungswand-Spannungswand-Spannungswand-Spannungswand-Spannungswand-Spannungswand-Spannungswand-Spannungswand-Spannungswand-Spannungswand-Spannungswand-Sp senatet and energie emeddem:<br>nsatzbedingungen nach DIN IEC 60721-3 Belastung. • über 2 Stromwandler (Aron-Schaltung) in 3-Pha-

Technische Daten

Jedich der 4 Stromwandlereingängen der 4 Stromwandlereingängen des Gerätsen des Gerätsen des Gerätsen des Gerätsen der 4 Stromwandlereingangen der 4 Stromwandlereingangen der Gerätsen der Gerätsen der Gerätsen der Gerätsen

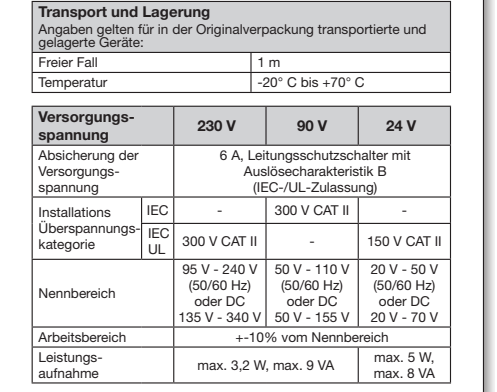

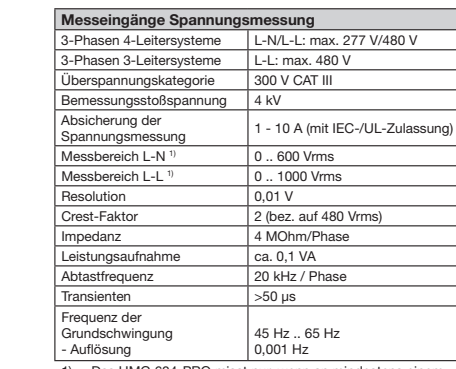

1) ... Das UMG 604-PRO misst nur, wenn an mindestens einem Spannungsmesseingang eine Spannung L-N von >10 Veff oder eine Spannung L-L von >18 Veff anliegt. 1) ... Das UMG 604-PRO misst nur, wenn an mindester<br>Spannungsmesseingang eine Spannung L-N von<br>oder eine Spannung L-L von >18 Veff anliegt.

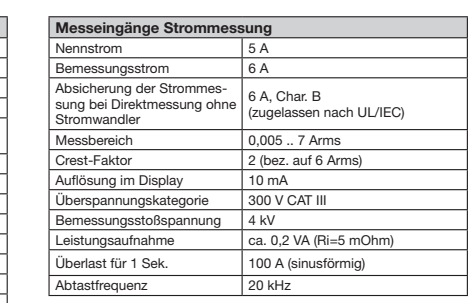

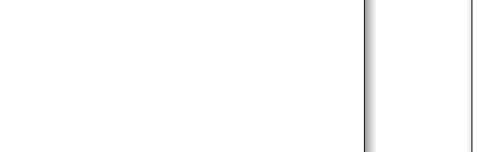

Protokoll Modbus RTU/Slave,

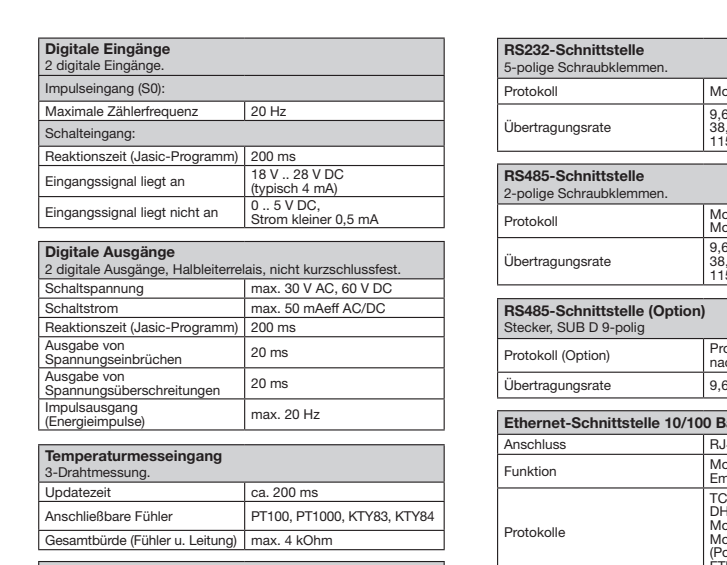

Leitungslänge Leitungslänge

(Digitale Ein-/Ausgänge, Temperaturmesseingang) (Digitale Ein-/Ausgänge, Temperaturmesseingang) bis 30 m nicht abgeschirmt bis 30 m nicht abgeschirmt größer 30 m abgeschirmt größer 30 m abgeschirmt

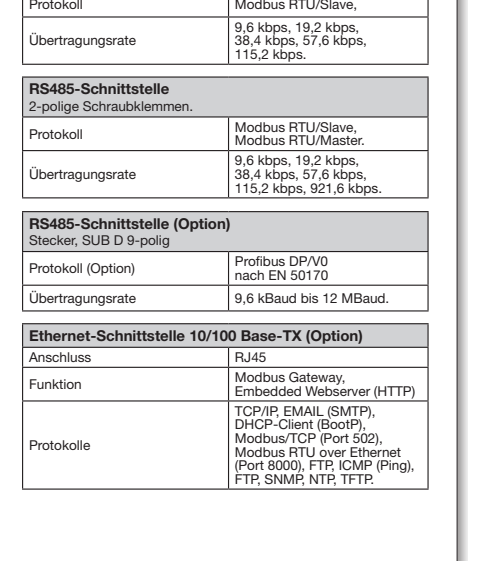

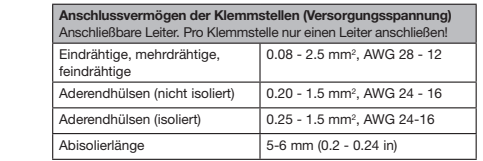

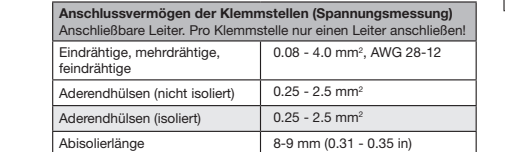

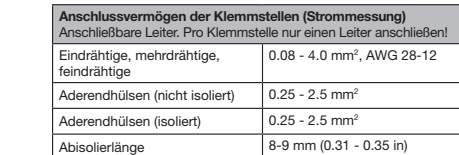

### **C** HINWEIS!

Weitere Technische Daten finden Sie im C HINWEIS! Weitere Technische Daten finden Sie im Benutzerhandbuch zum Gerät. Benutzerhandbuch zum Gerät.

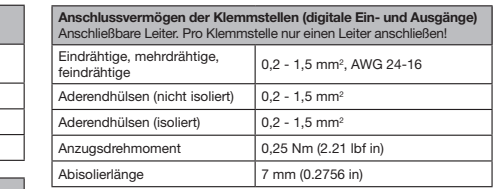

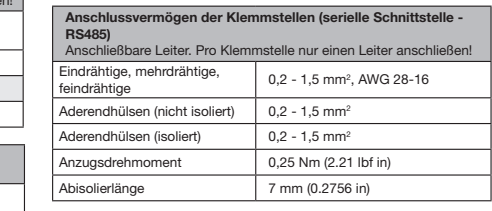

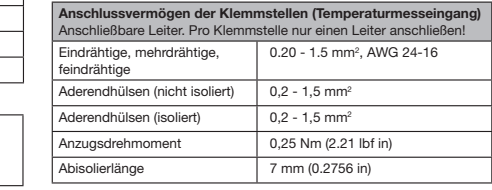

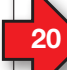

### Vorgehen im Fehlerfall

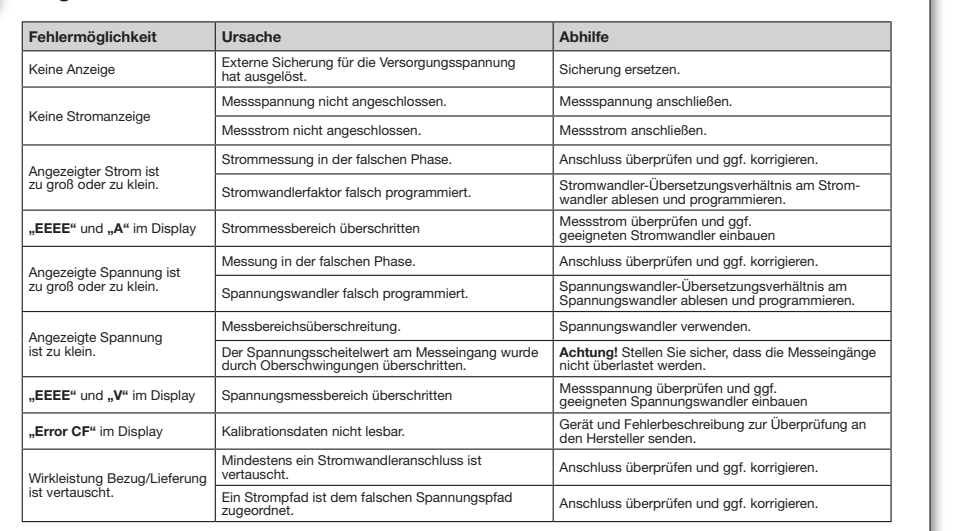

## **Janitza**®